# **Como consultar histórico de pedidos no Pedido de Venda Android?**

## Produto: Pedido de Venda

#### Importante!

Existe uma parametrização para que o RCA possa visualizar o pedido digitado por outro RCA para um cliente de sua carteira, este deve ser alterado na aba Parâmetros do Sistema no Portal Administrativo:

**FILTRAR\_DADOS\_RCA** - Quando este parâmetro estiver marcado, no Histórico de Pedidos, não serão exibidos os pedidos de outros rcas, somente os pedidos realizados pelo rca logado ao aparelho. Quando estiver desmarcado irá mostrar o histórico de vendas do cliente independente do RCA que realizou o pedido.

Para pesquisar o parâmetro ou criar o mesmo pode ser visto no link [Como criar parâmetro pela Área](http://basedeconhecimento.maximatech.com.br/pages/viewpage.action?pageId=4653612)  [Administrativa?.](http://basedeconhecimento.maximatech.com.br/pages/viewpage.action?pageId=4653612)

#### **1 -** Acesse a **APK** do **Pedido de Venda**.

#### **2 -** Clique na opção **Consultas**.

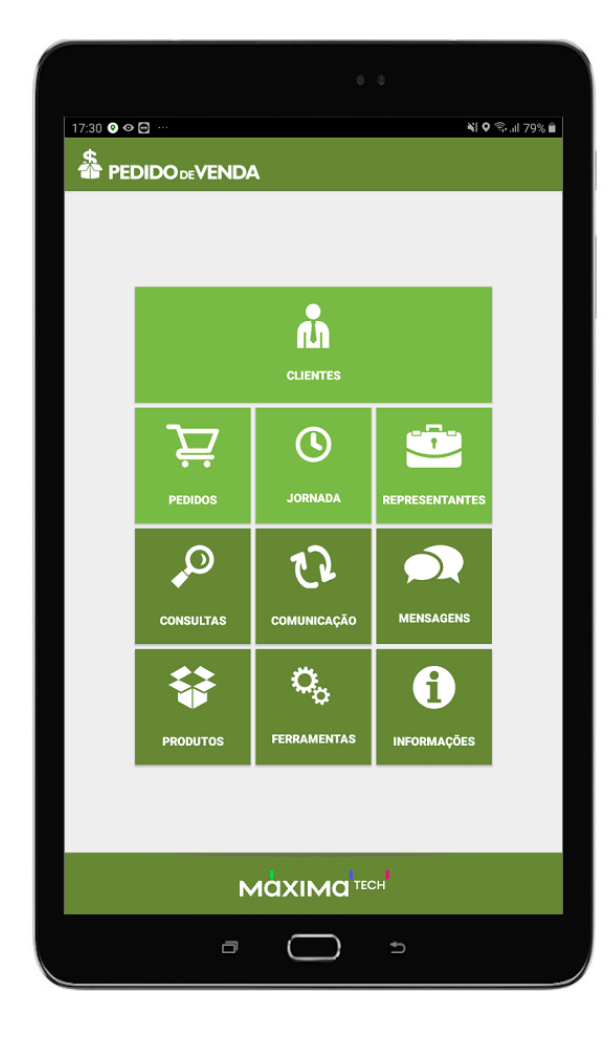

## Artigos Relacionados

- [Status de Entrega](https://basedeconhecimento.maximatech.com.br/display/BMX/Status+de+Entrega)
- [Como trabalhar com Processo](https://basedeconhecimento.maximatech.com.br/display/BMX/Como+trabalhar+com+Processo+de+conta+e+ordem)  [de conta e ordem](https://basedeconhecimento.maximatech.com.br/display/BMX/Como+trabalhar+com+Processo+de+conta+e+ordem)
- [como trabalhar com Períodos](https://basedeconhecimento.maximatech.com.br/pages/viewpage.action?pageId=66027675)  [de vendas no Aplicativo do](https://basedeconhecimento.maximatech.com.br/pages/viewpage.action?pageId=66027675)  [maxPedido](https://basedeconhecimento.maximatech.com.br/pages/viewpage.action?pageId=66027675)
- [Como trabalhar com Restrição](https://basedeconhecimento.maximatech.com.br/pages/viewpage.action?pageId=56328207)  [de venda no maxPedido](https://basedeconhecimento.maximatech.com.br/pages/viewpage.action?pageId=56328207)
- [Como permitir ou não venda](https://basedeconhecimento.maximatech.com.br/pages/viewpage.action?pageId=53839194)  [para cliente com títulos](https://basedeconhecimento.maximatech.com.br/pages/viewpage.action?pageId=53839194)  [vencidos?](https://basedeconhecimento.maximatech.com.br/pages/viewpage.action?pageId=53839194)

**3 -** Selecione **Histórico de Pedidos.**

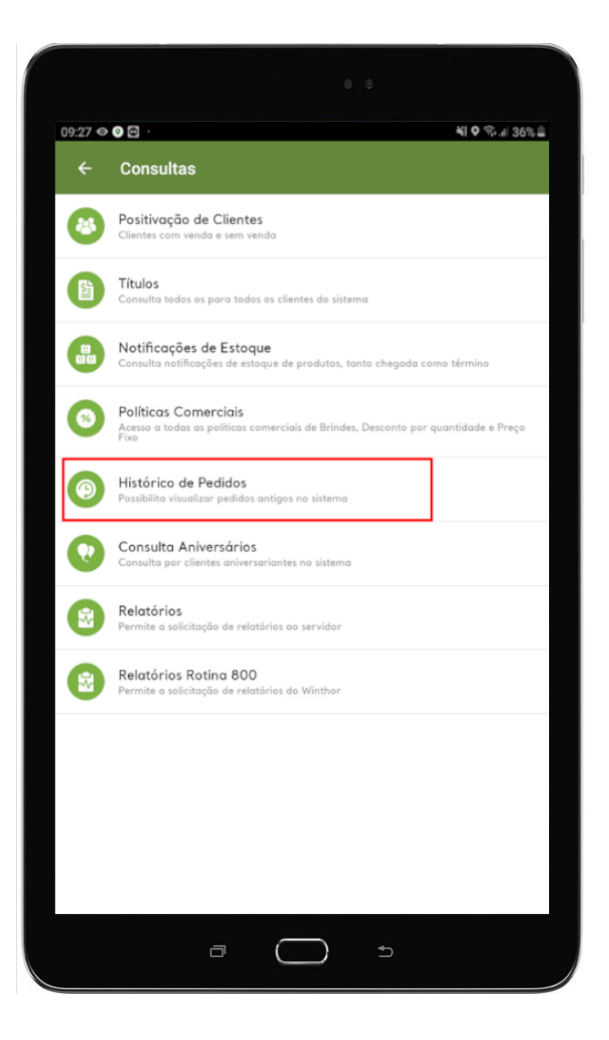

**4 -** Preencha as **datas**, se necessário preencha os outros itens de pesquisa também.

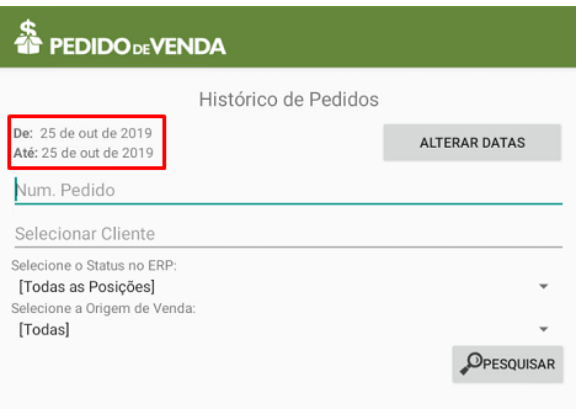

### **5 -** Clique em **Pesquisar.**

Será exibido o histórico de pedidos feitos, de acordo com os filtros selecionados.

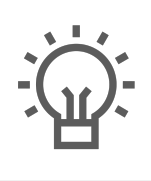

Não encontrou a solução<br>que procurava?

Sugira um artigo